## **1.** 可以通过手机版支付宝缴费

登录手机版"支付宝",如无支付宝,请先下载;

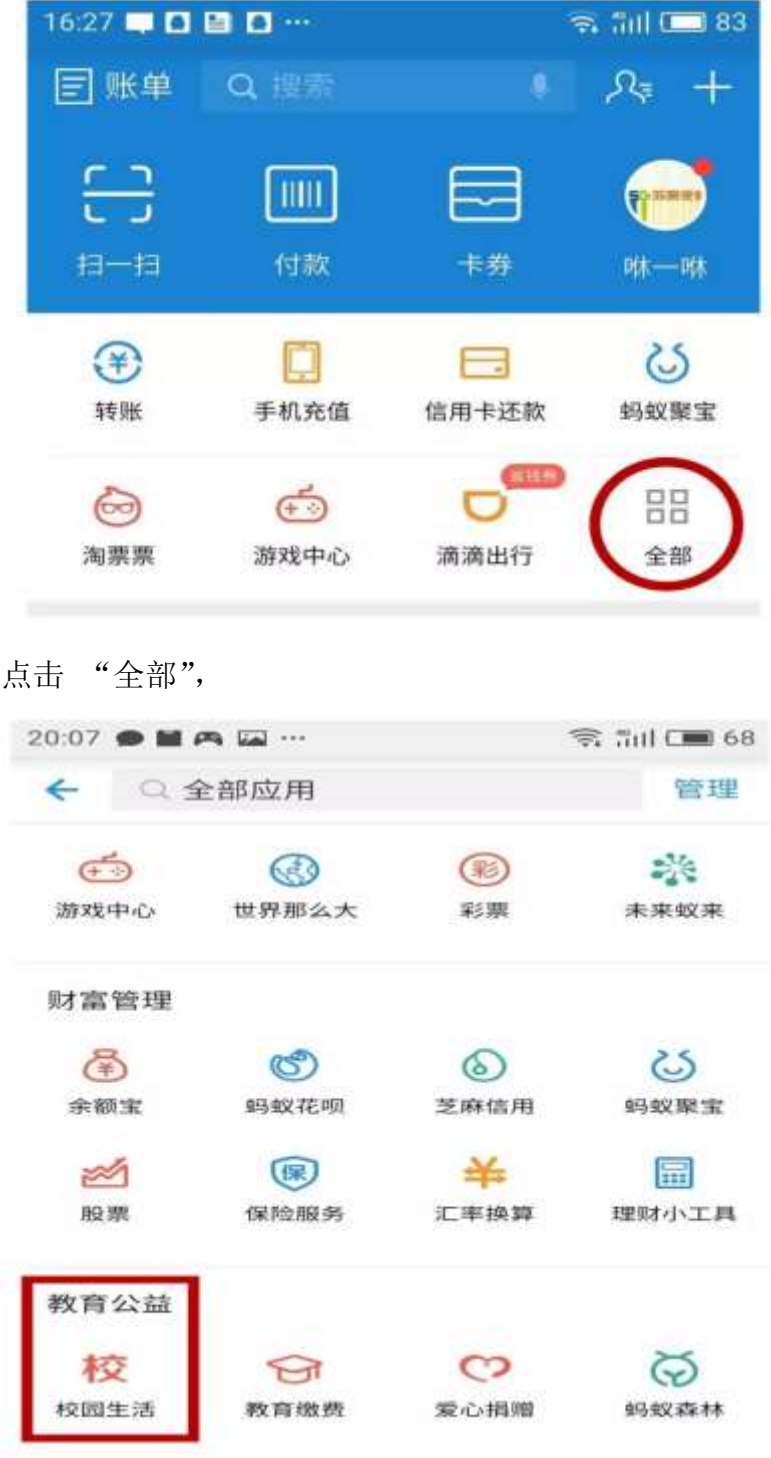

往下拉,找到"校园生活",点击

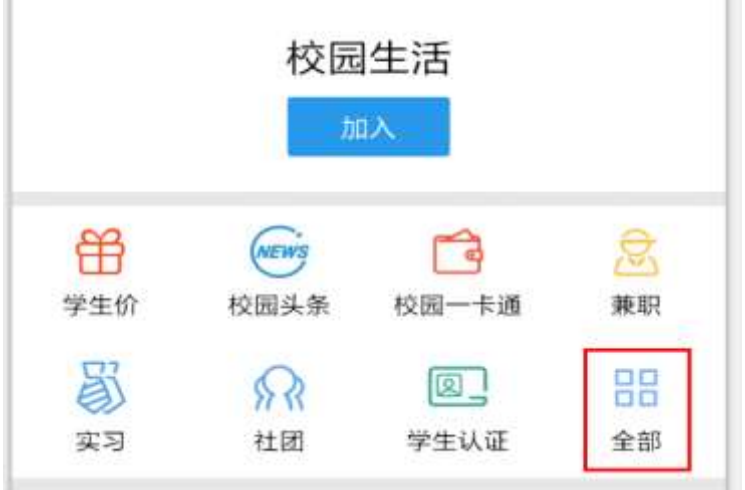

再点全部

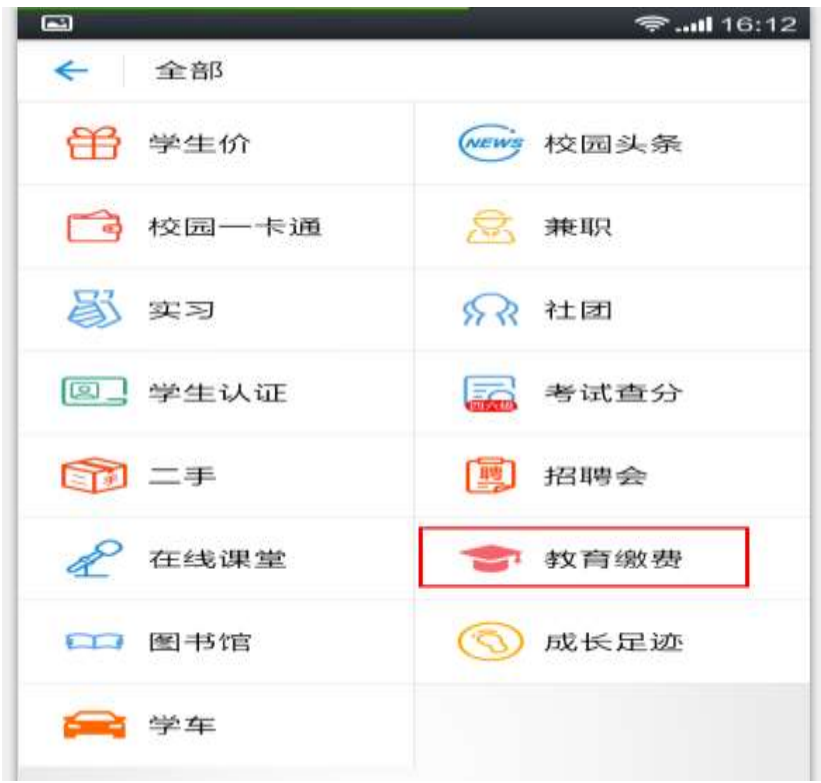

会出现这个界面,点击"教育缴费",

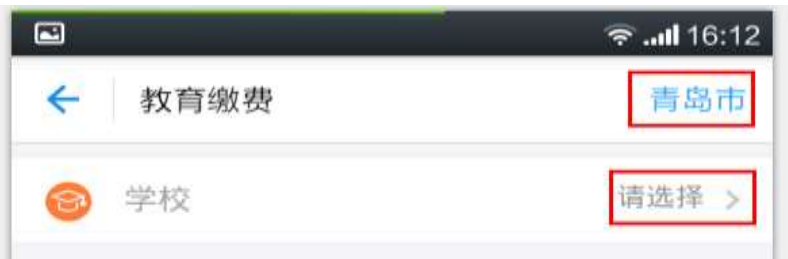

选择城市"青岛",如果不是青岛,请点击切换。再点击请选择:

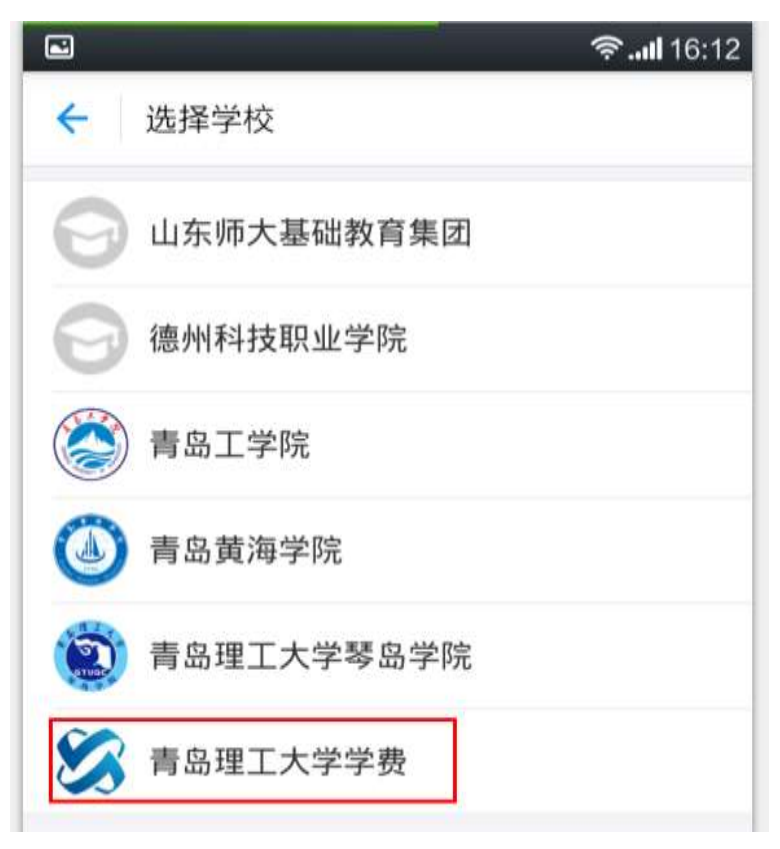

点击青岛理工大学学费

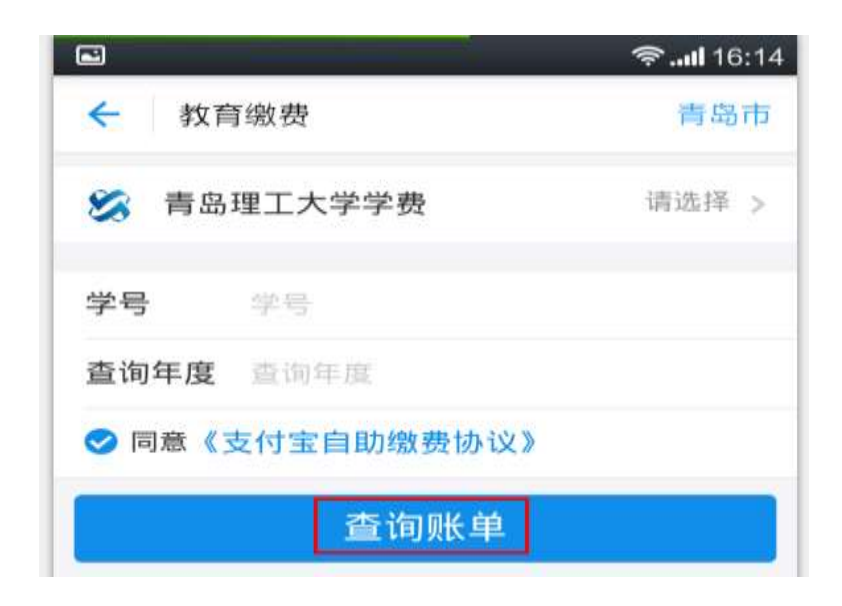

## 输入学号: 学号就是你的准考证号

输入查询年度:2017 点击查询账单

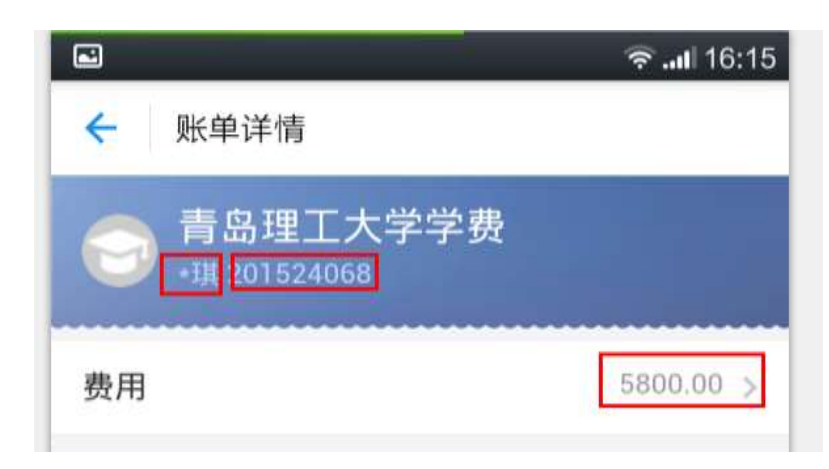

显示了你的姓名(为了保护你的隐私,隐去了姓氏) 显示了你的学号、金额,确认无误后,点击显示的金额

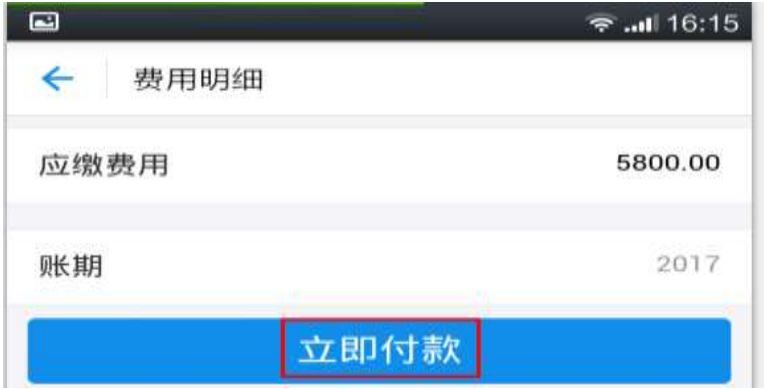

点击"立即付款",完成缴费。

注意:手机版支付宝适用于各家银行卡,通过快捷方式支付,会受到银行卡快捷支付额 度的限制。

## **2.** 你也可以通过电脑版支付宝缴费

点击 https://www.alipa y.com/, 登陆支付宝; 进入支付宝,点击右上角的"应用中心"; 找到"公益教育",点击"教育缴费";

点击高校缴费; 选择城市"山东青岛",选择学校"青岛理工大学"; 输入学生学号和学费年度,点击"查询账单";

确认信息,点击"缴费",完成缴费。 注:电脑版支付宝适用于各家银行卡,通过各家银行网银联动缴费,缴费金额无限制。